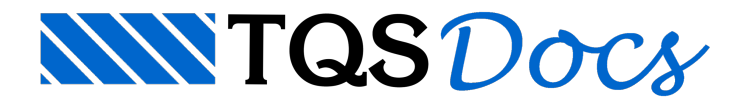

# No Modelador Estrutural

Além do modo tradicional de criar um edifício, é possível fazer a definição do edifício diretamente dentro do "Modelador Estrutural". Este caminho permite que o usuário defina com maior agilidade os dados básicos do edifício, para poder já iniciar o lançamento da estrutura.

## Funcionamento

### Criação de um novo edifício

Para criar um edifício, onde os dados iniciais serão definidos dentro do "Modelador Estrutural", é necessário, dentro do "Gerenciador Estrutural", executar: "Edifício" - "Edifício" - "Novo Modelador". Será solicitado um nome para o edifício e o usuário deve definir este valor. Posteriormente, o "Modelador Estrutural" será aberto com apenas um pavimento, chamado "Fundação".

### Edição de um edifício já criado

A edição, dentro do "Modelador Estrutural", de um edifício já criado é feita através do comando: "Modelo" -"Pavimentos" - "Editar dados do edifício". A janela de dados do edifício será aberta.

Após qualquer edição nos "Dados do Edifício", o "Modelador Estrutural" será atualizado, sem que ocorra a perda de qualquer elemento jálançado.

### Edição de dados do edifício

No painel lateral, juntamente com a "Árvore do edifício", existente dentro do "Modelador Estrutural", é possível editar dados do edifício ou pavimento selecionado. Por exemplo, é possível inserir/remover pavimentos.